# **Decision Library (DecLib) V 3.0**

# **A Universal Application Programming Interface To PCI Direct I/O Card**

**Users Manual**

Design & Implementation by Decision Computer International Company

# **Contents**

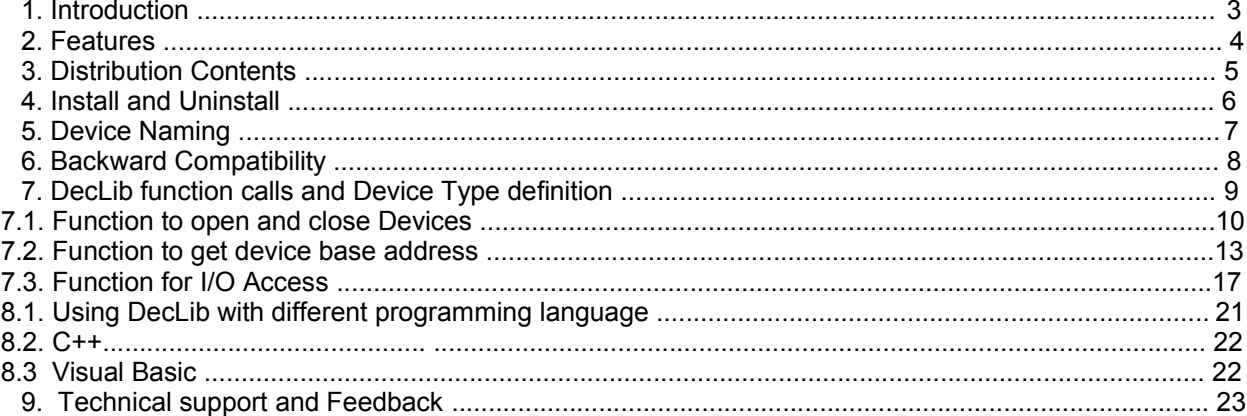

# *1. Introduction*

This document provides the Decision Library (DecLib) Specifications, including all function calls, installation requirements, and operating procedures.

### **Disclaimer:**

Decision Computer International Company (DECISION) cannot take responsibility for consequential damages caused by using this software. In no event shall DECISION be liable for any damages whatsoever (including, without limitation, damages for loss of business profits, business interruption, loss of business information, or any other pecuniary loss) arising out of the use of or inability to use this product, even if we have been advised of the possibility of such damages.

Trademark Acknowledgments:

Windows 98, Windows ME, Windows 2000, Windows XP, Visual Basic, Visual C++ are registered trademarks of Microsoft Corporation.

# *2. Features*

The Decision Library (DecLib) was created to provide a standard way to access the functionality provided by all PCI Direct I/O cards products. Specifically, the DecLib provides the following features:

- · PCI Device Support DecLib support all DECISION PCI Direct I/O cards. If you would like to use ISA cards, please use Dynamic Industrial Interface (DII).
- · Platform-independent

The library is compatible under Windows 98, windowsME, Windows 2000 and windows XP. The compatibility under these operation systems guarantees that programs written for either operating system will work unchanged on the other, even without recompilation.

- · Abstracts Card Functionality from Card Design The interface concentrates on a card's functionality and hides the user from having to know specifics about the card design, for example, which port needs to be accessed in order to access specific functionality.
- Multiple Card Support Old DecLib don't support multiple card access, but it does now. You could access device by its name or by its information (device type, index).
- · Device Naming

Each device can be given it's own name, specified by the function "Device Naming" on DII Control Panel Applet. This allows easier access of devices and cards in situations, where multiple cards of the same type are installed.

· Programming Language Independent The library provides a language independent way to access the industrial I/O cards, by using a Dynamic-Link-Library architecture.

# *3. Distribution Contents*

The Decision Library (DecLib) Distribution consists of the following components:

- 1. A Control Panel Applet to view the device information and for device naming/renaming.
- 2. WDM Device Driver for Windows 98, ME, 2000, XP.
- 3. A Win32 DLL (file DecLib.dll) for accessing the driver. In order to access the DLL, a C-Header file and a visual Basic file containing the function declarations are included.
- 4. The Visual C++ sample applications The Sample applications demonstrate the use of the driver API by graphically.The applications runs unchanged under Windows 98/ME/2k/XP. They were developed using Visual C++ 6.0. The full source codes are included.

After installation, you can find a folder "DecLib Test Programs" under your installation directory, and all sample applications are in it (includes VC++ and VB samples).

5. The Visual Basic sample applications The Visual Basic samples are similar to the Visual C++ sample, except it's written using Visual Basic Version 6.0.

After installation, you can find a folder "DecLib Test Programs" under your installation directory, and all sample applications are in it (includes VC++ and VB samples).

# *4.Install and Uninstall*

This chapter specify installation and uninstalltion for DDI software and Decision device. DDI (Decision Device Interface) software contains two kinds of library, DII and DecLib, and users could choose each of them during installing DDI software (Notice that DII and DecLib can not been mix-use).

# **4.1 DDI (Decision Device Interface) Software Installation:**

- Step 1: Execute the DDI install program (DDI\_130.exe)
- Step 2: Following the specifications of DDI install program. During installtion, program would query which library you use. To choose your favorite library and continue to finish installing.

After installation, you could find folder "Decision Device Interface 3.0" on [Start] -> [Programs].

# **4.2 DDI Software Uninstallation:**

You could uninstall by following two methods:

- Method 1: click [Start] -> [Programs] -> [Decision Device Interface 3.0] -> Remove Decision Device Interface 3.0
- Method 2: On the "Add/Remove Programs" on Control Panel, You could find "Decision Device Interface 3.0", and remove it.

# **4.3 Device Installation:**

- Step1: Plug your card on empty PCI or ISA slot, and boot.
- Step2: When entering operation system, hardware wizard would find your card automatically
- Step3: following the hardware wizard to continue installation. During installing, you might specify your driver location automatically.
- Step4: After installing driver, computer may be reboot. And you would see youir device on "Device Manager".

# **4.4 Device Unnstallation:**

- Step1: On [Control Panel] -> [System] -> [Hardware] -> [Device Manager], choose the device you would like to uninstall and click right mouse button --> uninstall.
- Step2: Under the folder "C:\Windows\inf" (2k/XP is on "C:\WinNt\inf"), you could find some oem#.inf files (# represent digits). To delete these oem#.inf files that contains your card information (open these .inf as test program).
- Step3: Under the folder "C:\Windows\system32\drivers" (2k/XP is on "C:\WINNT\system32\drivers"), you could find driver for your card, delete them. (file name: XXXX.sys, XXXX represent your device name).

# *5. Device Naming*

The Decision Library (DecLib) has a powerful feature: Device Naming.

After the installation of devices, each device is assign a default unique name. And you could view or fix device's name on the DII Control Panel Applet. When creating your application program, you can then access that device using the name, or you may prompt the user for the name, or even let the user graphically browse for the correct device for your application.

This technique has one important feature:

More clarity when using multiple devices Using device names, you can now access more easily and clearly multiple devices of the same type in your machine. For example, if you have 3 pieces of 8 Relay 8 Photo Isolator cards in your machine, you could access these cards not only by their type and index, which often lead to confusion. You can now just assign a name to each card on DII Control Panel Applet, especially a meaningful name.

There is something to care when using DII Control Panel Applet for naming/renaming:

- Please reboot your computer after you change device's name or the device can't work.
- · You might name/rename your device only using characters, digits, space and underscore. Others might cause problem.
- · Don't name/rename the same name to different devices or it would cause problem.
- The maximum length of device name is 100 bytes (100 characters).

# *6. Backward compatibility*

This new version of Decision Library (DecLib 3.0) would good backward compatibility feature. You won't change any piece of your old program codes (but something would be concerned, list below), because the interface of the new-version DecLib is the same to that of the old-version one. You would only replace new file DecLib.DLL and DecLib.h with old ones, and then your programs could work well as before.

Some differences to old version of DecLib (using WDM 1.20v device driver):

- Internal implementation of some functions is changed, but the interfaces of all functions are the same to old-version DecLib.
- Because old-version DecLib don't support multiple-card access, the function *CloseDecPort* only closes the device that used in program in past. But now, this function closes all devices that were opened before this function been called. If you would like to close only one device at one time, you could use the new function CloseDevice.
- Some new functions add to this version of library. Like *CloseDevice*, *GetDevicePortAddress*.
- The meaning of device index is not the same to the past. The older one represents its PCI bus position, but now is another. You don't need to know what it means. The only thing you needs to know is that device index of any installed device is unique and you could check it on Device Information of DII Control Panel Applet.

# *7. DecLib function calls and Device Type definition*

Since the DII was developed in the C++ language, some data types used may not be present in the programming language you want to use.

Please find the following data type conversion table for your convenience:

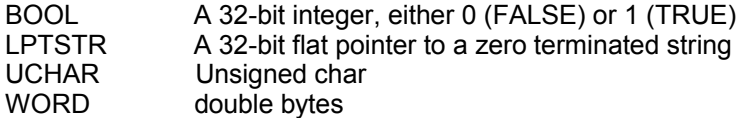

Also note that the DLL employs the Standard Call (Pascal) calling mechanism, which is used for all system Dlls as well and is compatible with Visual Basic.

Below is Device Type definition:

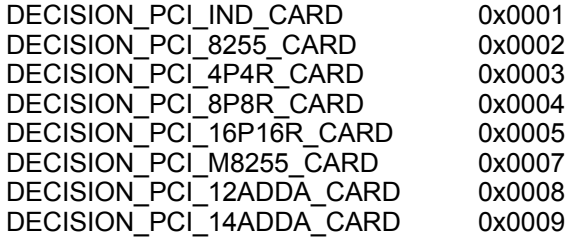

# **7.1 Functions to open and close Devices**

### **OpenDecPort**

This function opens devices port for further access.

# **Declaration**

BOOL OpenDecPort ( void );

### **Parameters**

no any parameter.

### Return value

TRUE if successful, FALSE otherwise.

### Example

OpenDecPort ();

### Remarks

This function is provided for backward compatibility. Now open-device facility is implemented by functions that get device base address (See 7.2 "Function to get device base address" for detail). New users could directly use functions of "GetDevicePortAddress\*" series.

# **CloseDecPort**

This function closes all devices.

# **Declaration**

void CloseDecPort ( void );

# **Parameters**

no any parameter.

Return value

no any return value.

# **Example**

CloseDecPort ();

### **CloseDevice**

This function closes a specified device;

### **Declaration**

BOOL CloseDevice ( unsigned short usAddress);

### **Parameters**

usAddress Device base address for that device you would like to close.

### Return value

TRUE if successful, FALSE otherwise.

If FALSE, the device base address you specified is not correct.

# **Example**

CloseDevice (usBaseAddress);

# **7.2 Functions to get device base address**

### **GetDevicePortAddress**

The function return device base address. User provides device type, and this function choose any one installed device that fits to this type to open.

### **Declaration**

BOOL GetDevicePortAddress ( unsigned int DeviceType, unsigned short \*pusAddress );

### **Parameters**

- DeviceType Specfied device type to open. For more information, please see the chapter "DecLib function calls and Device Type definition".
- pusAddress A pointer to a unsigned short variable receiving the base address of opened device.

#### Return value

TRUE if successful, FALSE otherwise.

#### Example

unsinged short usBaseAddress;

```
if (!GetDevicePortAddress (DECISION_PCI_IND_CARD, &usBaseAddress))
```

```
printf ("Find no any PCI IND Card");
return FALSE;
```
}

{

### Remarks

Function GetDevicePortAddress not only gets device base address, but implements open-device facility now. It means that user don't use function OpenDecPort any more. But older Program that uses function OpenDecPort won't be changed because we also reserves OpenDecPort for compatibility.

### **GetDevicePortAddressEx**

The function return device base address. User provides nothing, but this function choose any one installed device to open.

### **Declaration**

BOOL GetDevicePortAddressEx ( unsigned short \*pusAddress );

### **Parameters**

pusAddress A pointer to a unsigned short variable receiving the base address of opened device.

### Return value

TRUE if successful, FALSE otherwise.

### **Example**

unsigned short usBaseAddress;

```
if (!GetDevicePortAddressEx (&usBaseAddress))
{
       printf (" Find no any Decision Card");
       return FALSE;
}
```
### **Remarks**

Function GetDevicePortAddressEx not only gets device base address, but implements open-device facility now. It means that user don't use function OpenDecPort any more. But older Program that uses function OpenDecPort won't be changed because we also reserves OpenDecPort for compatibility.

# **GetDevicePortAddressEx2**

The function return device base address. User provides device type and device index, and then this function opens this specified device.

### **Declaration**

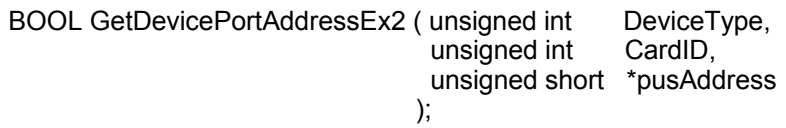

### **Parameters**

- DeviceType Device type for specified device.
- CardID Device index for specified device. Please see the chapter "Backward Compatibility" for more information.
- pusAddress A pointer to a unsigned short variable receiving the base address of opened device.

#### Return value

TRUE if successful, FALSE otherwise.

### **Example**

unsigned short usBaseAddress;

```
if (!GetDevicePortAddressEx2 (DECISION_PCI_IND_CARD, 1, &usBaseAddress))
{
```

```
printf ("Find no specified PCI IND Card");
return FALSE;
```
}

### **Remarks**

Function GetDevicePortAddressEx2 not only gets device base address, but implements open-device facility now. It means that user don't use function OpenDecPort any more. But older Program that uses function OpenDecPort won't be changed because we also reserves OpenDecPort for compatibility.

# **GetDevicePortAddressEx3**

The function return device base address. User provides device name, and then this function opens this specified device.

#### **Declaration**

BOOL GetDevicePortAddressEx3 ( LPTSTR lpszDeviceName,<br>unsigned short \*pusAddress unsigned short );

### **Parameters**

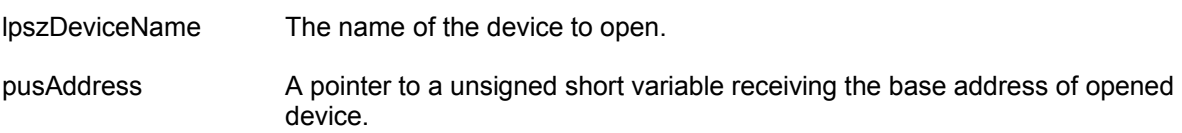

### Return value

TRUE if successful, FALSE otherwise.

### Example

unsigned short usBaseAddress;

```
if (!GetDevicePortAddressEx3 ("PCI_IND0001", &usBaseAddress))
{
       printf (" Find no PCI device: PCI_IND0001");
       return FALSE;
}
```
### Remarks

Function GetDevicePortAddressEx3 not only gets device base address, but implements open-device facility now. It means that user don't use function OpenDecPort any more. But older Program that uses function OpenDecPort won't be changed because we also reserves OpenDecPort for compatibility.

# **7.3 Functions for I/O Access**

### **outportb**

This function writes byte-data to device.

# **Declaration**

BOOL outportb ( unsigned short usAddress,<br>unsigned char ucData unsigned char );

### **Parameters**

usAddress The starting address to writeA variable receiving the address of opened device

ucData Byte-Data to write

### Return value

TRUE if successful, FALSE otherwise.

### Example

unsigned short usBaseAddress; // device base address : : : unsigned short usOffset =  $0$ ; // offset; port number BOOL bRetCode; bRetCode = outportb (usBaseAddress + usOffset, 1); if (!bRetCode)

```
{
    // error handle code
}
```
### **outport**

This function writes WORD-data (double bytes) to device.

### **Declaration**

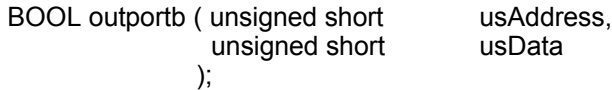

#### **Parameters**

usAddress A variable receiving the address of opened device

ucData WORD-Data to write

### Return value

TRUE if successful, FALSE otherwise.

### **Example**

```
unsigned short usBaseAddress; // device base address
               :
               :
               :
unsigned short usOffset = 0; // offset; port number
BOOL bRetCode;
bRetCode = outportb (usBaseAddress + usOffset, 1);
if (!bRetCode)
{
   // error handle code
}
```
### **inportb**

This function reads byte-data from device.

### **Declaration**

unsigned char inportb ( unsigned short usAddress );

#### **Parameters**

usAddress A variable receiving the address of opened device

### Return value

byte-Data that read from device

### **Example**

unsigned short usBaseAddress; // device base address

: unsigned char ucData; // returned data unsigned short usOffset =  $0$ ; // offset; port number

ucData = inportb (usBaseAddress + usOffset);

: :

### **inport**

This function reads WORD-data (double bytes) from device.

### **Declaration**

unsigned short outportb ( unsigned short usAddress );

#### **Parameters**

usAddress A variable receiving the address of opened device

### Return value

word-Data that read from device

### **Example**

```
unsigned short usBaseAddress; // device base address
               :
               :
               :
unsigned short usData;
unsigned short usOffset = 0; // offset; port number
```
usData = inport (usBaseAddress + usOffset);

# **8. Using the DecLib with different programming languages**

This chapter provides an overview about how to best utilize the DecLib in various programming languages.

If you experience difficulties calling the DecLib functions from your programming language, or are using a programming language not covered in this documentation, please feel free to visit our web-site, to which we will post updated information regarding DecLib programming issues. You may also contact our technical support through our web-site.

### **8.1. C++**

Since the DecLib DLL was developed using C++, you may easily use it to access PCI direct I/O devices. For this purpose, a C++ header file ("DecLib.h") as well as an import library ("DecLib.lib") are being shipped with the interface library. Make sure that you have installed the development release, not the retail release, which does not include support programming files.

In your C/C++ source code files, just include the "DecLib.h" include file, then you can use any of the functions provided by the DecLib DLL. Be sure to include the import library "DecLib.lib" during the linking step of your application, so your applications successfully references the actual interface DLL.

### **8.2. Visual Basic**

If you are using Visual Basic to access any I/O Devices supported by the Decision Library (DecLib), you can call the DecLib DLL directly. But before that, you should import them.

You may also consult the Visual Basic sample application for more information about using Visual Basic to access the Decision Library (DecLib).

# **9. Technical Support And Feedback**

We believe that customer input is the most valuable source for creating successful products.

We continuously update and extend the Decision Library (DecLib) with new functionality, for specific devices, for specific applications, to meet your specific needs, and provide supportive products around the DecLib.